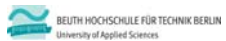

**Übungen zur Wirtschaftsinformatik 2 LE 07 – Recordsets als Datenbankschnittstelle**

Prof. Dr. Thomas Off http://www.ThomasOff.de/lehre/beuth/wi2

### **Lernziel und Lehrinhalte**

zen zur Wirtschaftsinformatik 2 - LE 07 - R

#### **Lernziel**

- Nutzung von Recordsets für die Manipulation von Daten verwenden
- Grundlegende Datenbankoperationen anhand einfacher Beispiele durchführen

#### **Lehrinhalte**

- Schnittstellen für die Verbindung von Programmiersprachen mit relationalen Datenbanken
- Recordsets als Beispiel einer Datenbankschnittstelle für VBA

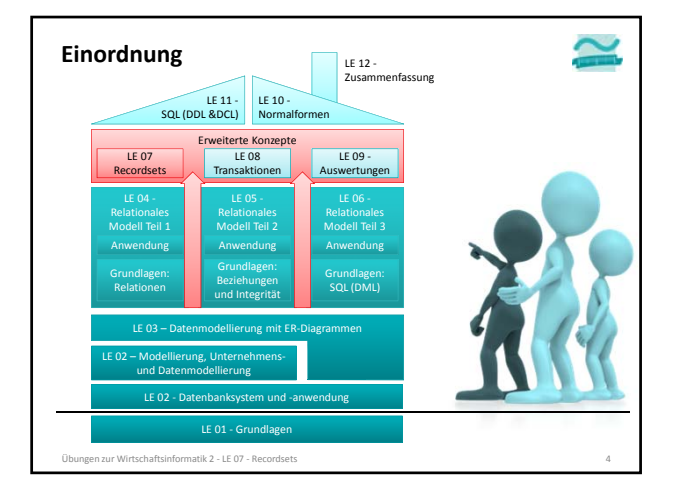

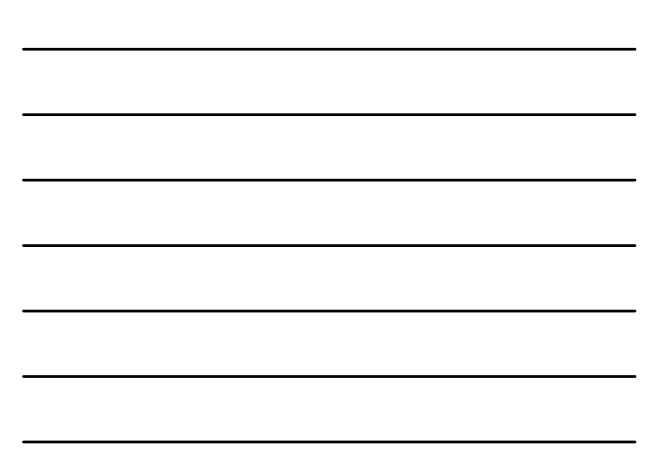

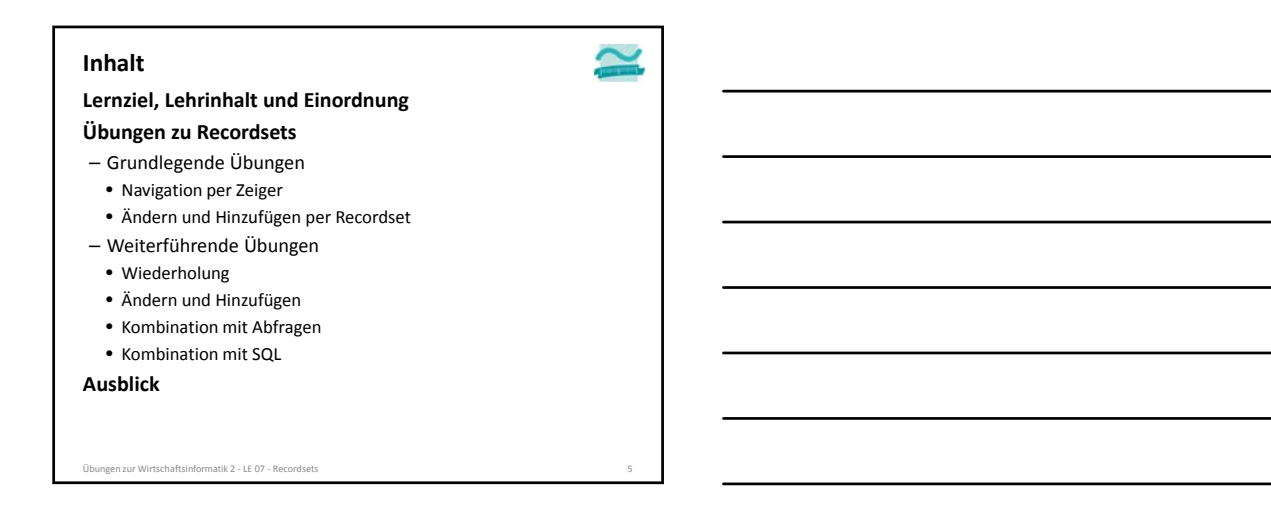

#### **Inhalt**

**Lernziel, Lehrinhalt und Einordnung**

#### **Übungen zu Recordsets**

#### – Grundlegende Übungen

- Navigation per Zeiger
- Ändern und Hinzufügen per Recordset
- Weiterführende Übungen
	- Wiederholung
	- Ändern und Hinzufügen
	- Kombination mit Abfragen
	- Kombination mit SQL

#### **Ausblick**

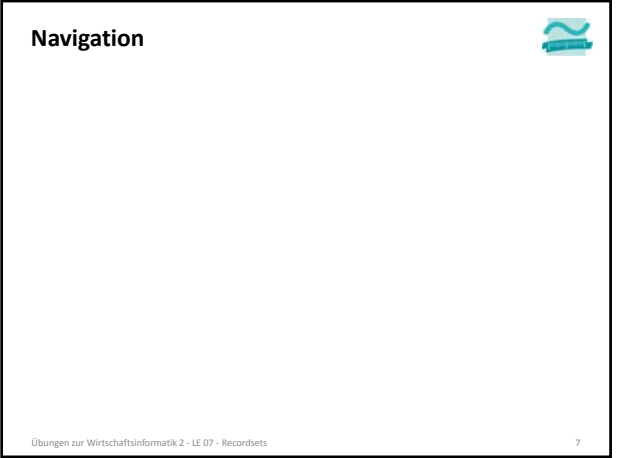

### **Navigation per Zeiger: Übung Ü7.1**

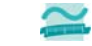

**Ü7.1: Schreiben Sie im Modul mdlKunden eine private Prozedur zeigeAlleKunden()**

- Initialisieren und öffnen Sie ein Recordset für den Zugriff auf alle Datensätze der Tabelle **tblKunden**
- Navigieren Sie rückwärts über die Datensätze im Recordset, d.h. von hinten nach vorn und geben Sie jeden Kunden mit Primärschlüssel, Name und Vorname aus.
- Hinweis: Der letzte Kunde im Recordset soll als erstes, oben im Direktbereich stehen.

Übungen zur Wirtschaftsinformatik 2 ‐ LE 07 ‐ Recordsets 8

## **Navigation per Zeiger: Übung Ü7.1**

#### **Ü7.1: Lösungsansatz**

- Wie gelangt man an das Ende des Recordset?
- Wie gelangt man vom Ende des Recordset zum vorherigen Element?
- Wie kann man prüfen, ob man das erste Element des Recordset bearbeitet hat und nun der Beginn erreicht ist?

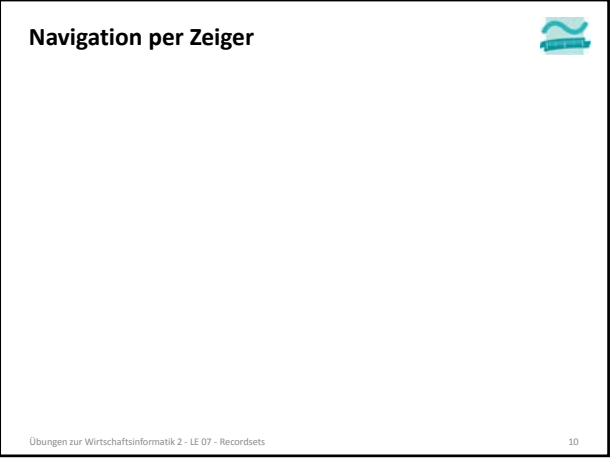

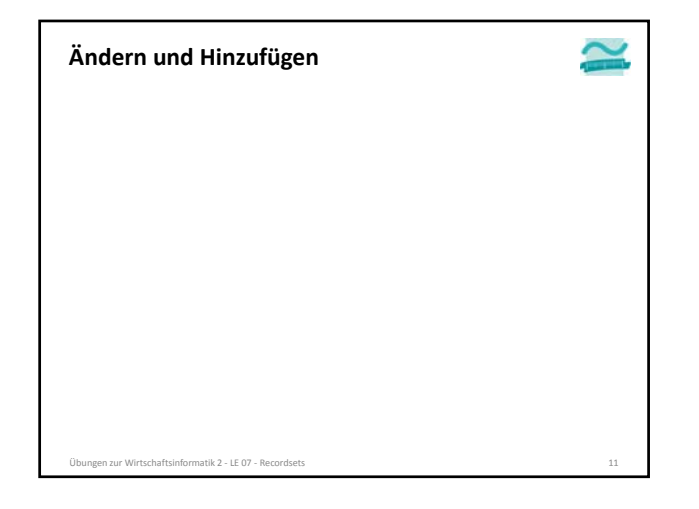

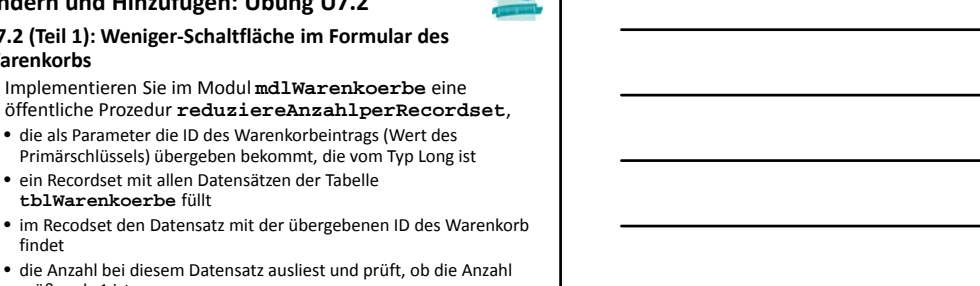

• die Anzahl bei diesem Datensatz ausliest und prüft, ob die Anzahl größer als 1 ist

**Ü7.2 (Teil 1): Weniger‐Schaltfläche im Formular des**

**Ändern und Hinzufügen: Übung Ü7.2**

– Implementieren Sie im Modul **mdlWarenkoerbe** eine

• die als Parameter die ID des Warenkorbeintrags (Wert des Primärschlüssels) übergeben bekommt, die vom Typ Long ist

– Wenn ja, soll die Anzahl um 1 reduziert werden

• ein Recordset mit allen Datensätzen der Tabelle

**tblWarenkoerbe** füllt

- Wenn nicht, soll der Datensatz gelöscht werden (weil nicht weiter reduziert werden kann)
- Übungen zur Wirtschaftsinformatik 2 ‐ LE 07 ‐ Recordsets 12

– …

findet

**Warenkorbs**

#### **Ändern und Hinzufügen: Übung Ü7.2**

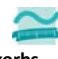

**Ü7.2 (Teil 2): Weniger‐Schaltfläche im Formular des Warenkorbs** – …

- Sofern noch nicht vorhanden, erweitern Sie das Formular des Warenkorbs im Detailbereich um eine Schaltfläche zum Reduzieren der Menge eines Produktes
- Implementieren bzw. ändern Sie die Ereignisprozedur so, dass beim Klick
- aus dem versteckten Feld im Formular die ID des Warenkorbeintrags ermittelt und • anschließend die Prozedur
- **mdlWarenkoerbe.reduziereAnzahlperRecordset()** mit der ID als Parameter aufgerufen
- und das Formular aktualisiert wird.

**Vergleichen Sie, welche Implementierung einfacher ist (mit SQL wie in Ü6.4 oder mit Recordsets)? Warum war der Einsatz von Recordsets dennoch sinnvoll?**

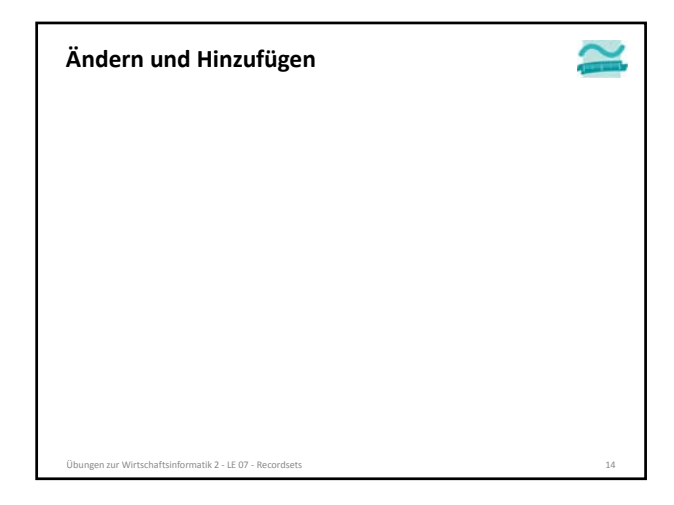

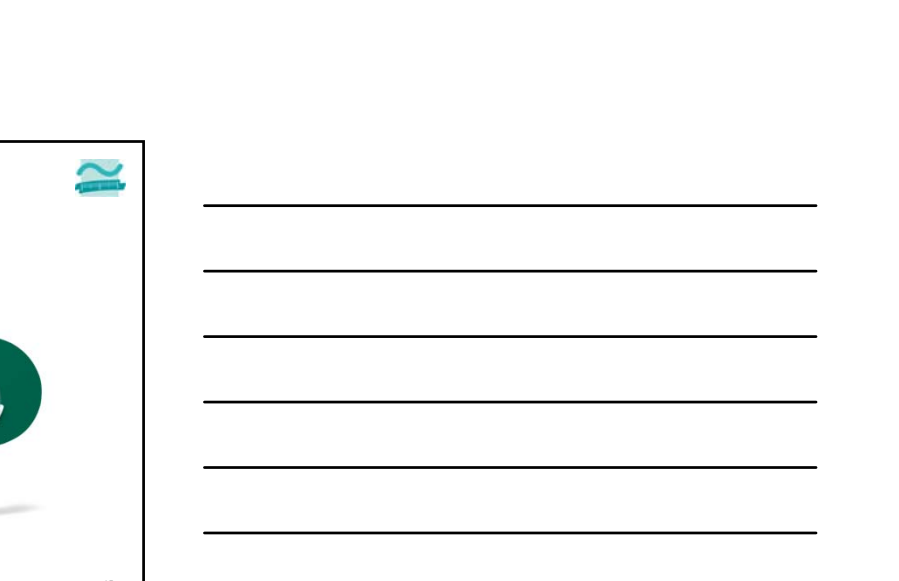

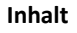

**Ausblick**

**Inhalt**

**Lernziel, Lehrinhalt und Einordnung**

**Lernziel, Lehrinhalt und Einordnung**

• Ändern und Hinzufügen per Recordset

**Übungen zu Recordsets** – Grundlegende Übungen • Navigation per Zeiger

– Weiterführende Übungen • Wiederholung • Ändern und Hinzufügen • Kombination mit Abfragen • Kombination mit SQL

Übungen zur Wirtschaftsinformatik 2 - LE 07 - Re

### **Übungen zu Recordsets**

– Grundlegende Übungen

- Navigation per Zeiger
- Ändern und Hinzufügen per Recordset
- Weiterführende Übungen
	- Wiederholung
	- Ändern und Hinzufügen
	- Kombination mit Abfragen
	- Kombination mit SQL

**Ausblick**

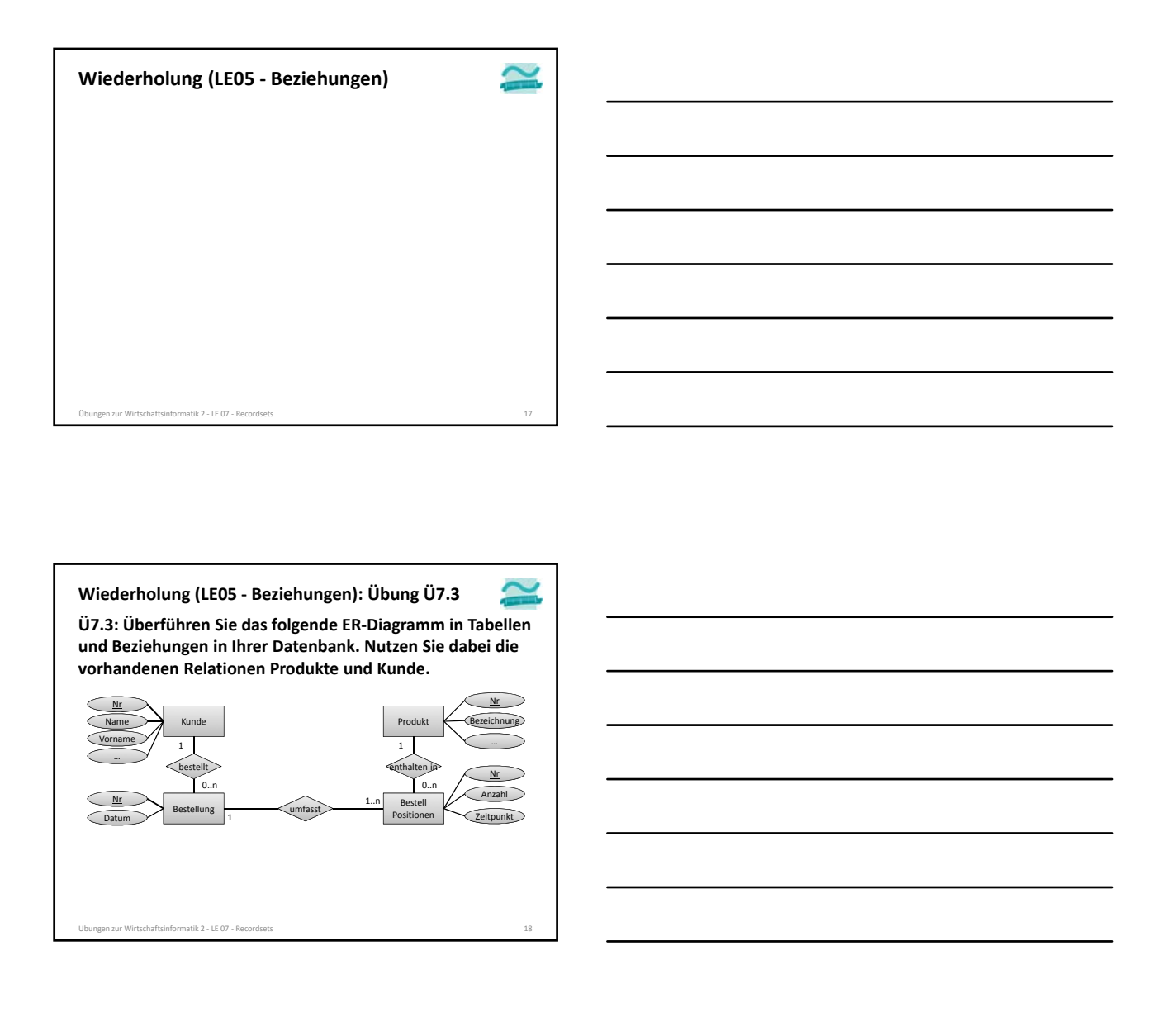

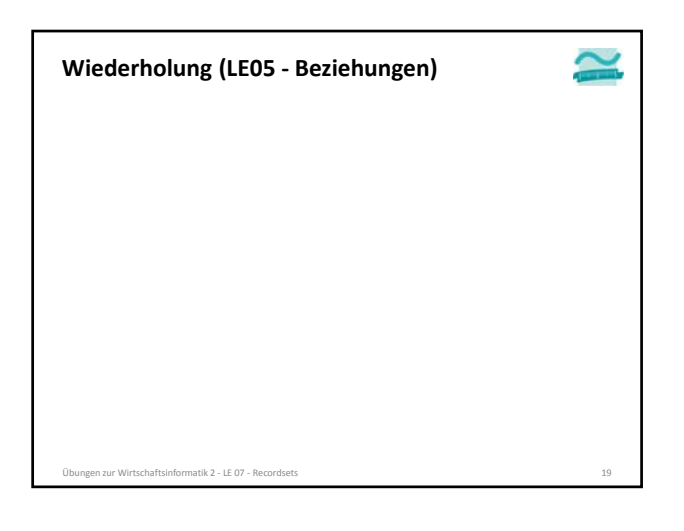

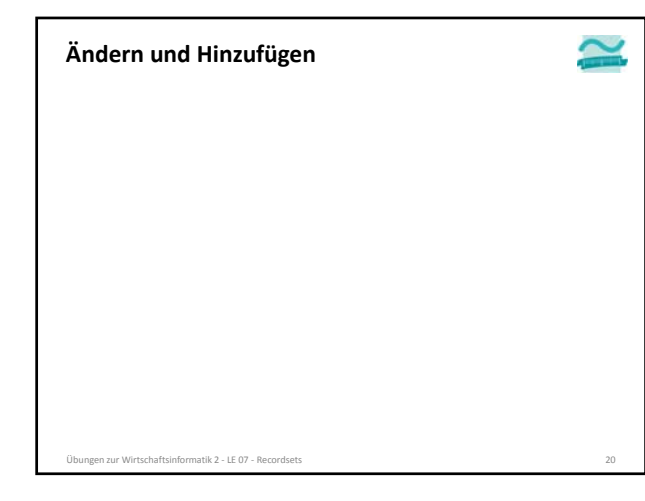

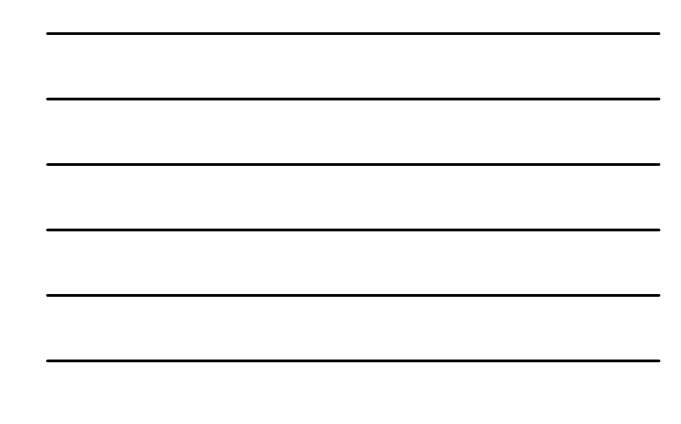

## **Ändern und Hinzufügen: Übung Ü7.4**

**Ü7.4 (Teil 1): Implementieren Sie die private Funktion erzeugeBestellung im Modul mdlBestellungen**

- die als Parameter den Primärschlüssel eines Kunden übergeben bekommt
- indem Sie per Recordset in der Tabelle **tblBestellungen** einen neuen Datensatz erzeugen.
- Verwenden Sie im neuen Datensatz als Wert für den Fremdschlüssel des Kunden den übergebenen Parameterwert
- Setzen Sie im neuen Datensatz den Wert für das Datum auf **Now()**
- Setzen Sie den Rückgabewert der Funktion auf den Wert des Primärschlüssels, bevor Sie die Bearbeitung des Recordsets mit **Update()** und **Close()** beenden

#### **Ändern und Hinzufügen: Übung Ü7.4**

# **Ü7.4 (Teil 2): Testen Sie die Funktion**

en zur Wirtschaftsinformatik 2 - LE 07 - Recordsets

- **erzeugeBestellung() indem**
- Sie eine private Prozedur **erzeugeBestellungTest()** schreiben und
- in dieser Prozedur die Funktion **erzeugeBestellung()** aufrufen
- als Parameter den Wert des Primärschlüssels eines existierenden Kunden (aus Tabelle **tblKunden**) übergeben
- und den Rückgabewert der Funktion im Direktbereich ausgegeben
- Prüfen Sie, ob ein Datensatz mit aktueller Zeitangabe und Fremdschlüssel zum übergebenen Kunden in der Tabelle **tblBestellungen** eingefügt wurde

Übungen zur Wirtschaftsinformatik 2 ‐ LE 08 ‐ Transaktionen 22

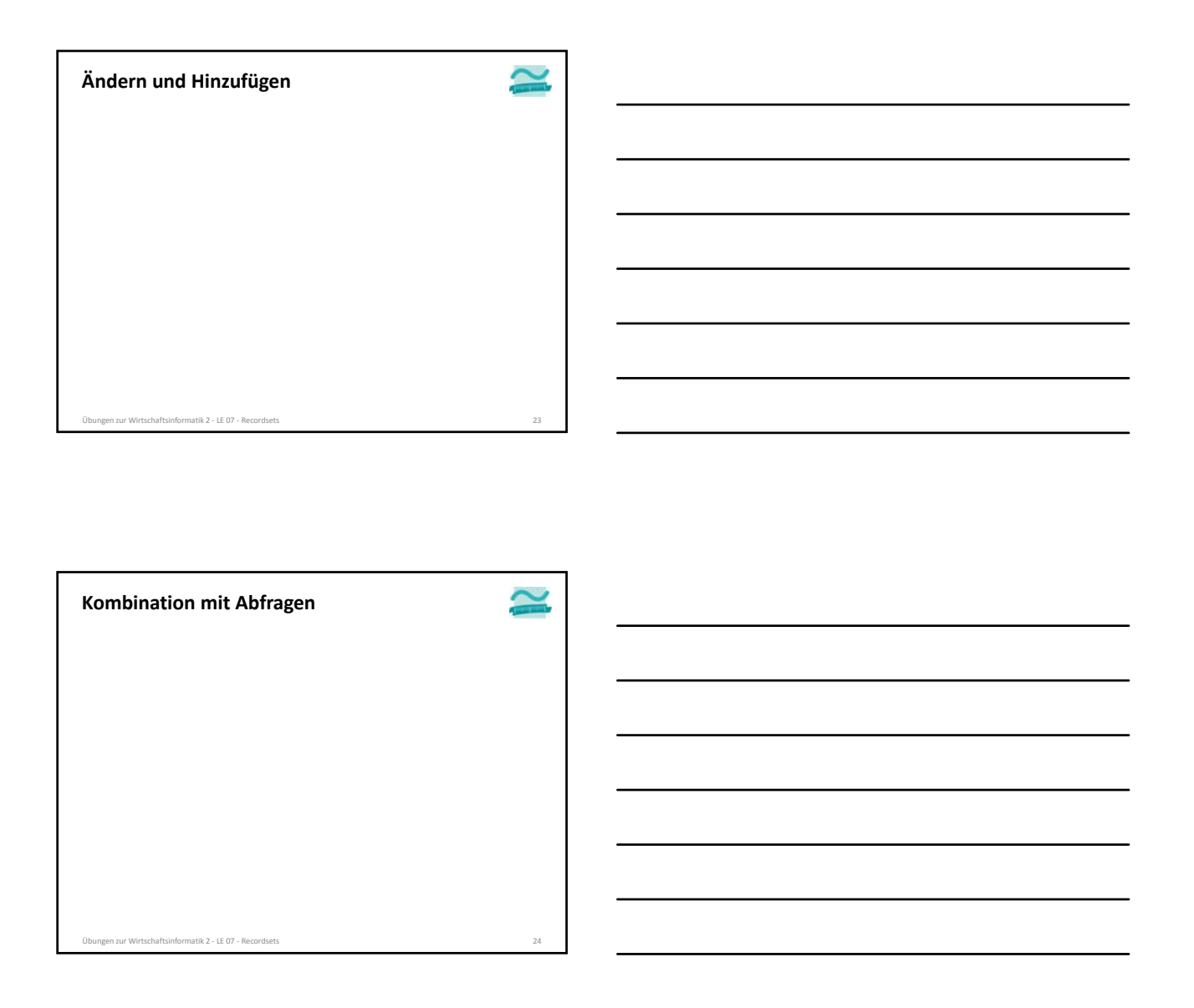

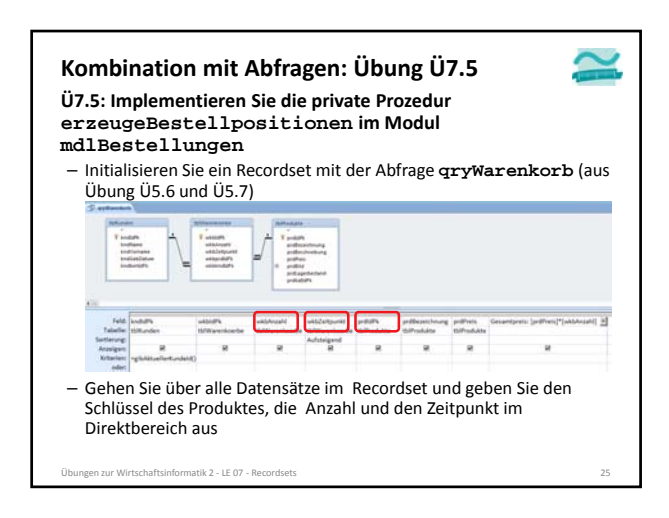

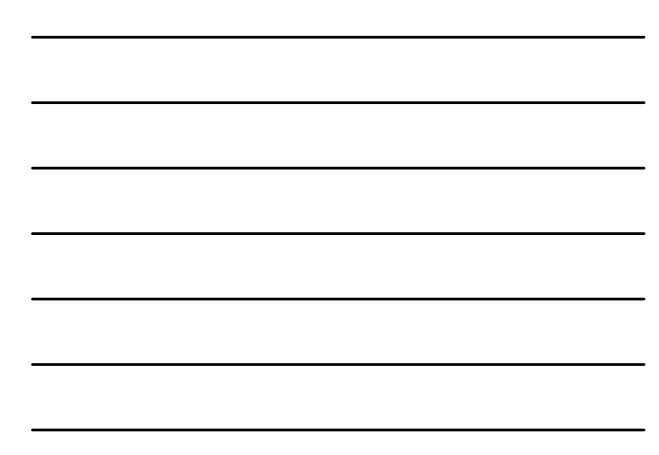

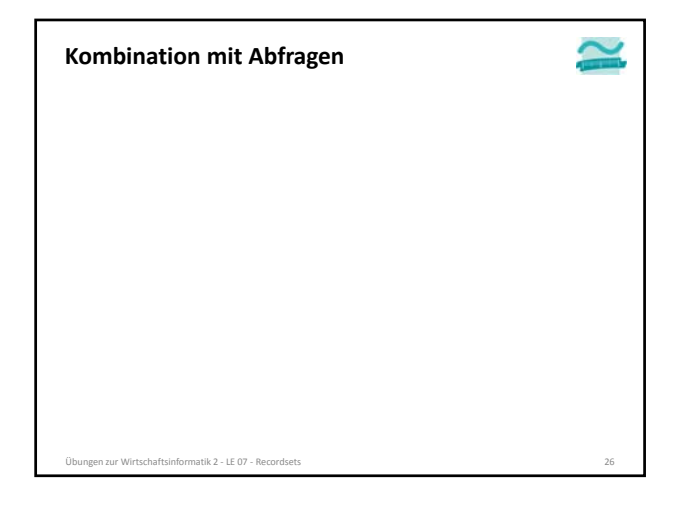

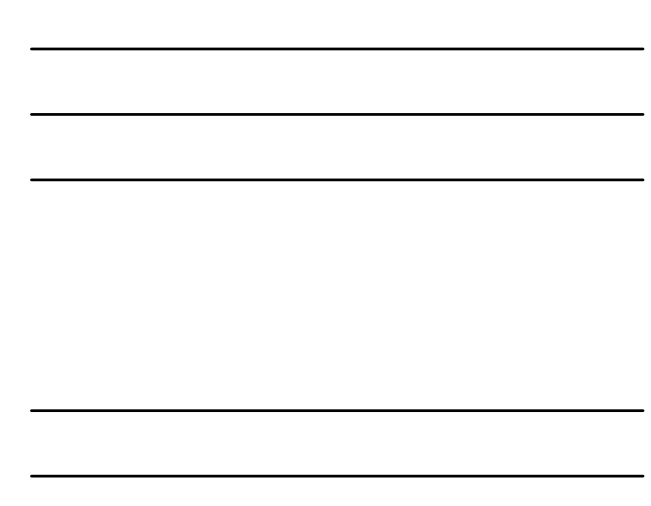

### **Kombination mit Abfragen: Übung Ü7.6**

**Ü7.6 (Teil 1): Erweitern Sie die Prozedur erzeugeBestellpositionen (aus vorheriger Ü7.5) so, dass**

- die Funktion den Primärschlüssel einer Bestellung als Parameter übergeben bekommt – zusätzlich ein weiteres Recordset zum Zugriff auf die Tabelle
- **tblBestellPositionen** initialisiert wird
- über alle Datensätze im Recordset des Kundenwarenkorbs gegangen wird und jeweils
- ein neuer Datensatz im BestellungPositionen‐Recordset angelegt wird • der Fremdschlüssel des Produktes, die Anzahl und der Zeitpunkt aus dem Warenkorb in den neuen Datensatz im BestellungPositionen‐Recordset kopiert wird und
- für den neuen Datensatz im BestellungPositionen‐Recordset der Fremdschlüssel der Bestellung auf den als Parameter übergebenen Wert der BestellungID setzen
- den neuen Datensatz im BestellungPositionen‐Recordset speichern

n zur Wirtschaftsinformatik 2 - LE 08 - Transak

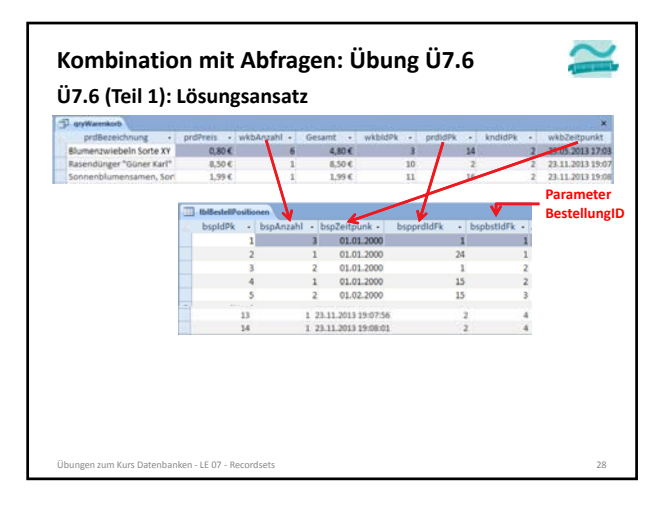

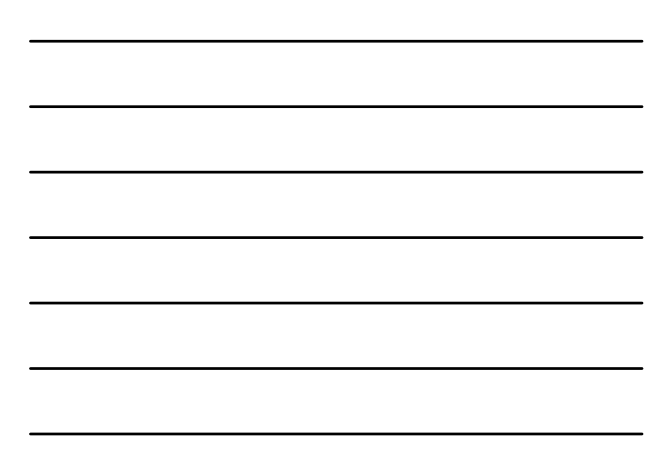

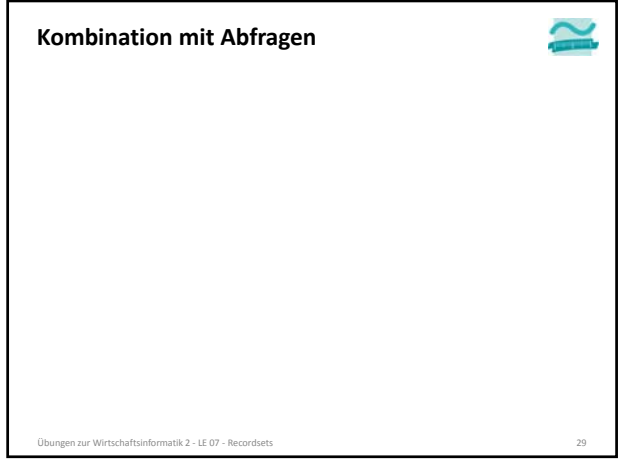

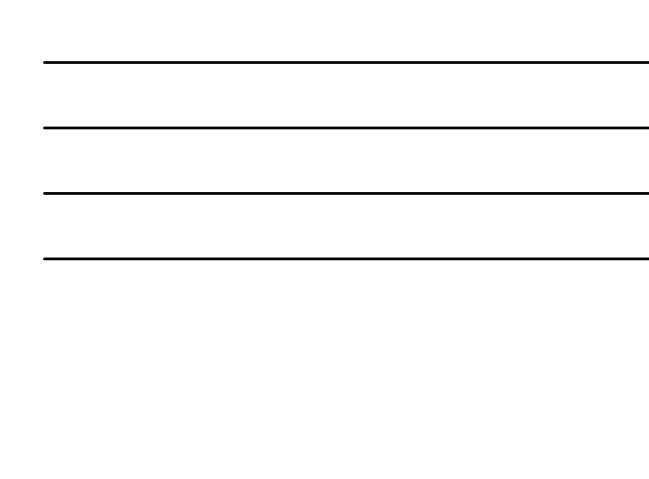

### **Kombination mit Abfragen: Übung Ü7.6**

**Ü7.6 (Teil 2): Testen Sie Prozedur erzeugeBestellpositionen, indem**

- Sie eine private Prozedur
- **erzeugeBestellpositionenTest()** schreiben und – in dieser Prozedur zuerst die Funktion
- **setzeAktuellerKundeId()** aufrufen und den Primärschlüssel eines existierenden Kunden als Parameter übergeben und
- dann die Funktion **erzeugeBestellpositionen()** aufrufen und als Parameter den Wert des Primärschlüssels einer existierenden Bestellung (aus Tabelle **tblBestellungen**) übergeben.
- Prüfen Sie, ob der Warenkorb des aktuellen Kunden in die Tabelle **tblBestellPositionen** übernommen wurde und als Fremdschlüssel in jedem Datensatz die übergeben Bestellung verwendet wird

ten zur Wirtschaftsinformatik 2 - LE 08 - Transak

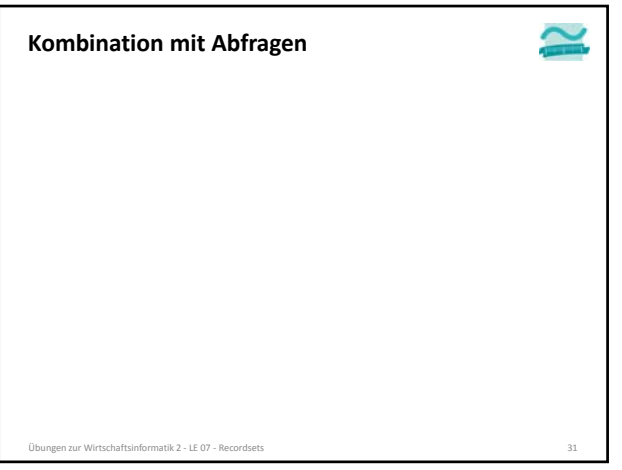

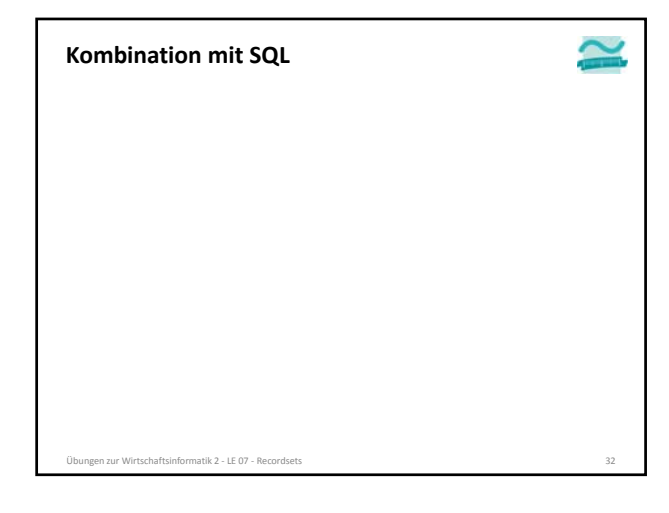

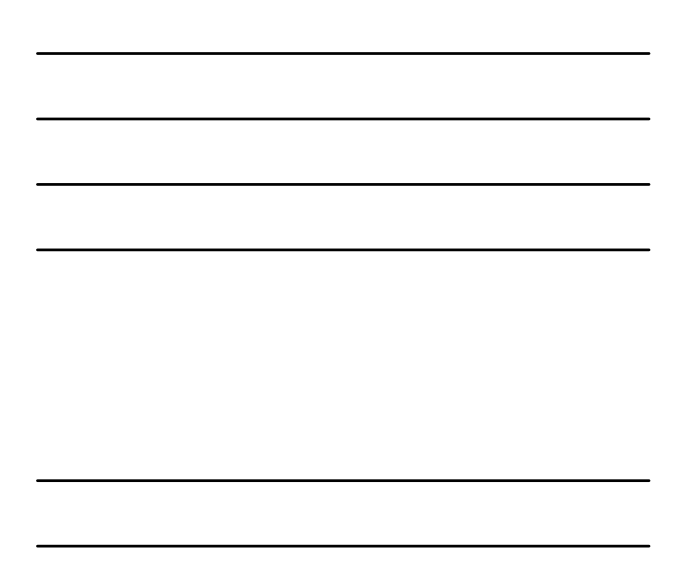

#### **Kombination mit SQL: Übung Ü7.7**

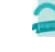

- **Ü7.7 (Teil 1): Benutzeranmeldung** – Ändern Sie im Modul **mdlBenutzer** vorhandene Funktion "anmelden" (aus Ü1.11)
- Deklarieren Sie eine Variable vom Typ String und initialisieren Sie<br>sie mit folgender SQL-Abfrage (aufbauend auf Ü6.6,<br><del>gryBenutzerUndKunden I</del>D), die Sie mit den übergebenen<br>Parametern für Benutzernamen und Passwort erg "SELECT tblBenutzer.\*, tblKunden.kndidPk" &<br>"FROM tblBenutzer LEFT JOIN tblKunden " & \_<br>"ON tblBenutzer.benBenutzername = tblKunden.kndbenIdFk " & \_<br>"MHERE tblBenutzer.benBenutzername " & pstrPaeswort & "';" & \_<br>"AND tblB
- Initialisieren und öffnen Sie ein Recordset mit dieser SQL‐Abfrage – Hinweis: Übernehmen Sie die Abfrage per Copy&Paste. Wenn das nicht geht, achten Sie auf die Leerzeichen! Die Spaltenbezeichnungen müssen zu ihrer Benutzer‐Tabelle und die Parameter zu Ihrer Funktion passen.

– ... en zur Wirtschaftsinformatik 2 - LE 07 - Records

#### **Ü7.7 (Teil 2): Benutzeranmeldung** – ... **Kombination mit SQL: Übung Ü7.7**

- Prüfen Sie ob genau ein Datensatz gefunden wurde (mittels **rcsBenutzer.RecordCount**, wobei Sie auf die bekannten Fallstricke beim Umgang mit **RecordCount** achten müssen!) – Wenn genau ein Datensatz gefunden wurde
- gehen mit **MoveFirst** zum ersten Datensatz (notwendig wegen **RecordCount**‐Fallstrick)
- setzen Sie den Rückgabewert der Funktion anmelden auf **True**
- ermitteln Sie aus dem Datensatz das Kennzeichen, ob der Benutzer ein Administrator ist und speichern Sie es in der Variable **bolIstBenutzerAdmin** (aus Ü1.11) • wenn der Benutzer kein Admin ist, ermitteln Sie aus dem Datensatz die Kundennummer
- rufen Sie mit der Kundenummer die Prozedur **setzeAktuellerKundeId()** im Modul **mdlKunden** auf
- In allen anderen Fällen setzen Sie den Rückgabewert der Funktion anmelden auf **False**

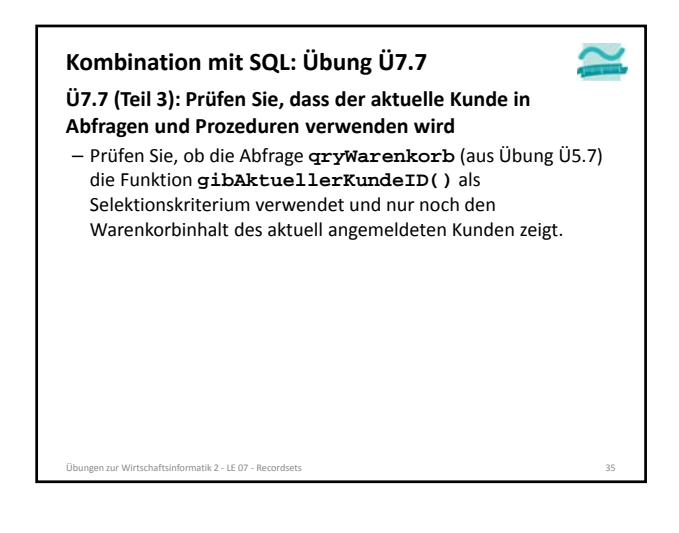

### **Kombination mit SQL: Übung Ü7.7**

#### **Ü7.7 (Teil 4): Prüfen Sie, dass der aktuelle Kunde in Abfragen und Prozeduren verwenden wird**

– Prüfen Sie, ob die Ereignisprozeduren

- für das Hinzufügen von Produkten zum Warenkorb **btnInWarekorbLegen\_Click()** (aus Übung Ü6.3)
- für das Löschen des Warenkorb eines Kunden **btnLeeren\_Click()** (aus Übung Ü6.6)
- den Rückgabewert der Funktion **gibAktuellerKundeID()** verwendet, um die Funktionen im Modul **mdlWarenkoerbe** aufzurufen

Übungen zur Wirtschaftsinformatik 2 ‐ LE 07 ‐ Recordsets 36

# **Kombination mit SQL: Übung Ü7.7**

**Ü7.7 (Teil 5): Hinweis: Sie müssen sich nun immer anmelden, bevor Sie die betroffenen Formulare oder Abfragen in Ihrer Datenbank öffnen. Andernfalls enthalten sie keine Datensätze oder eine Fehlermeldung wegen einer Fremdschlüsselverletzung.**

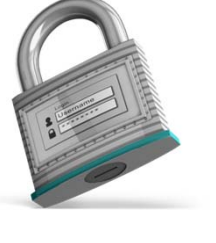

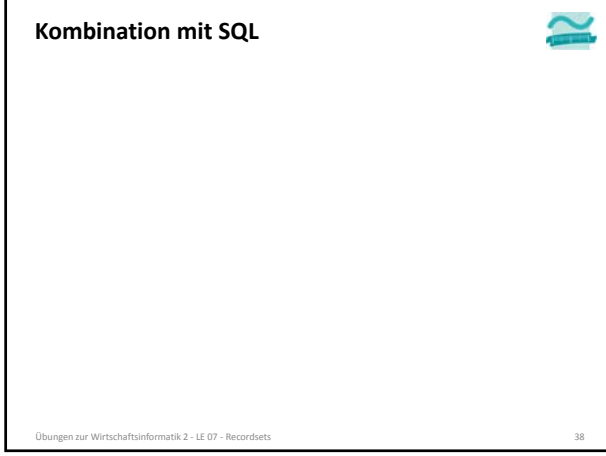

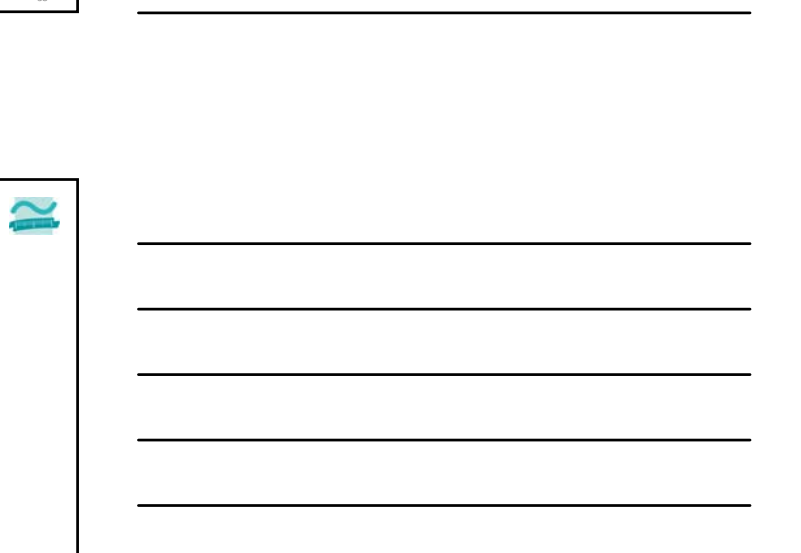

#### **Inhalt**

**Ausblick**

**Inhalt**

**Lernziel, Lehrinhalt und Einordnung Übungen zu Recordsets**

**Lernziel, Lehrinhalt und Einordnung**

• Ändern und Hinzufügen per Recordset

**Übungen zu Recordsets** – Grundlegende Übungen • Navigation per Zeiger

– Weiterführende Übungen • Wiederholung • Ändern und Hinzufügen • Kombination mit Abfragen • Kombination mit SQL

Übungen zur Wirtschaftsinformatik 2 - LE 07 - Reco

- Grundlegende Übungen
- Navigation per Zeiger
- Ändern und Hinzufügen per Recordset
- Weiterführende Übungen
- Wiederholung
- Ändern und Hinzufügen
- Kombination mit Abfragen
- Kombination mit SQL

**Ausblick**

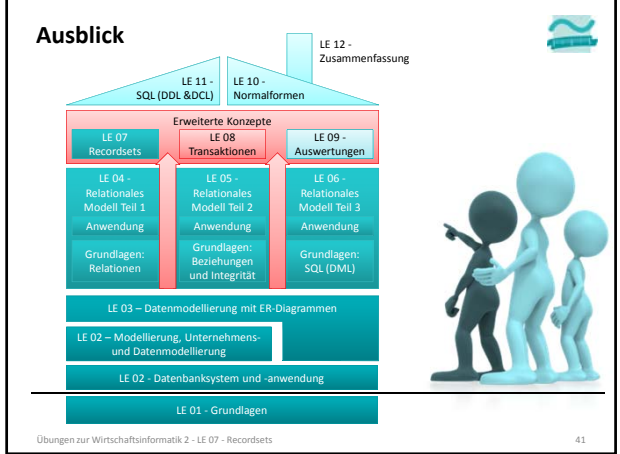

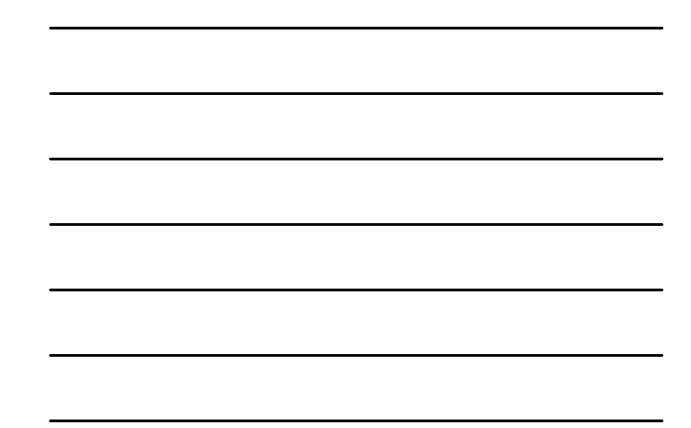

BEUTH HOCHSCHULE FÜR TECHNIK BERLIN<br>University of Applied Sciences

**Übungen zum Kurs Datenbanken LE 07 – Recordsets als Datenbankschnittstelle**

Prof. Dr. Thomas Off http://www.ThomasOff.de/lehre